## **【電子カタログ(寸法図)の印刷手順】**

例)90エルボのページ(右側)を印刷したい場合

※通常のブラウザでの印刷ボタンは使用しません。電子カタログの下に有るメニュータブの印刷ボタンを使用します。

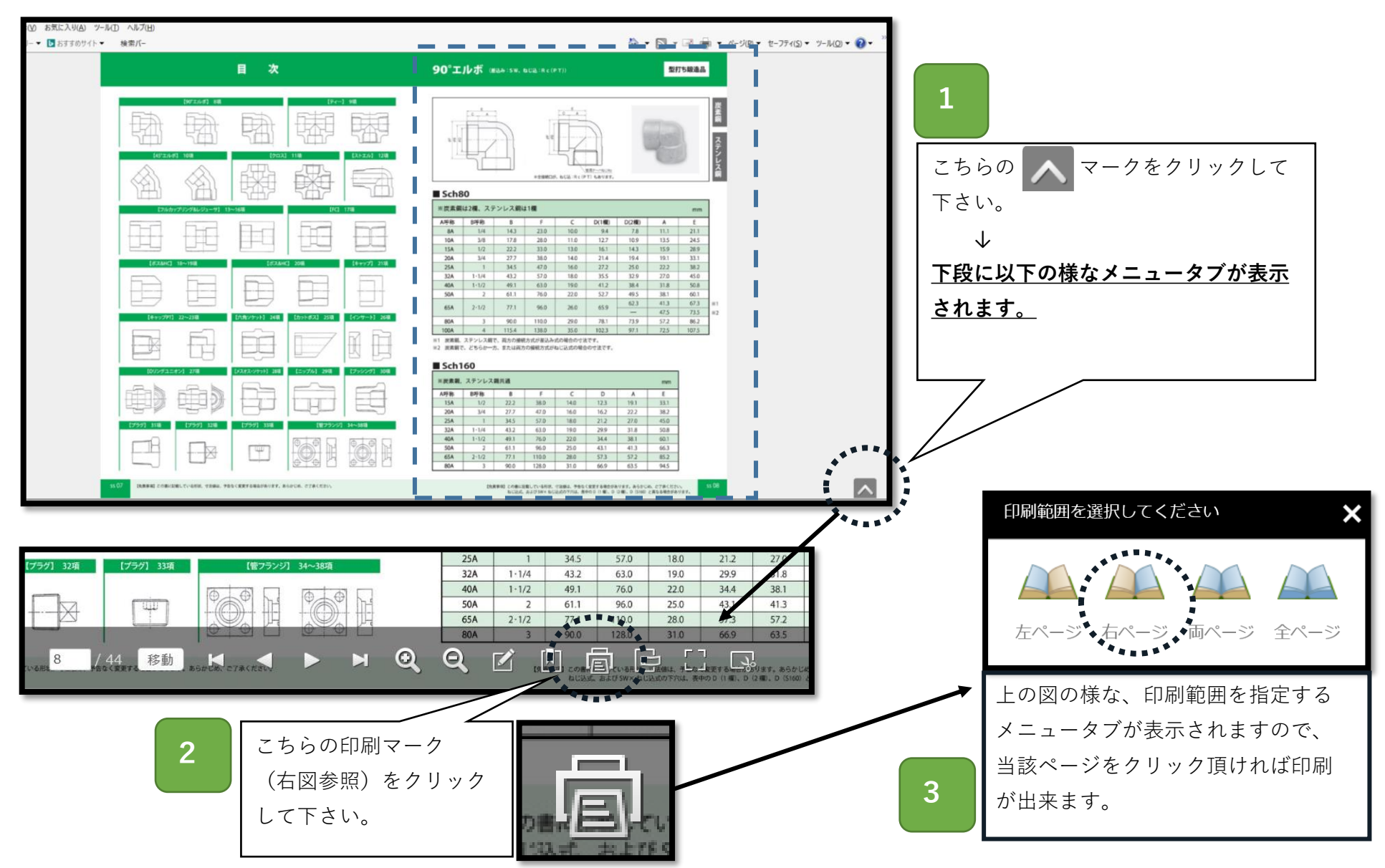